# **Latitude 14 3480**

Hurtig startguide Pikaopas **Hurtigstart** 

3000 Series

# Quick Start Guide

Find dine Dell-apps i Windows 8.1 | Paikanna Dell-sovellukset Windows 8.1:stä Finn Dell-apper i Windows 8.1 | Hitta Dell-appar i Windows 8.1

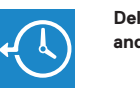

#### **Dell Backup Backup, recover, repair, or restore your computer**

**and Recovery**  Sikkerhedskopier, genopret, reparer eller gendan din computer Varmuuskopioi, palauta tai korjaa tietokoneesi Sikkerhetskopier, gjenopprett eller reparer datamaskinen Säkerhetskopiera, återhämta, reparera eller återställ din dator

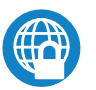

#### **Dell Data Protection | Protected Workspace**

## **2 Locate Dell apps in Windows 8.1 Finish operating system setup**

Protect your computer and data from advanced malware attacks

Beskyt din computer og dine data mod avancerede malware-angreb Suojaa tietokoneesi ja tietosi edistyneiltä haittaohjelmistohyökkäyksiltä Beskytt datamaskinen og data fra avansert, skadelig programvare Skydda din dator och dina data från sabotageprogram

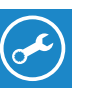

#### **NOTE: If you are connecting to a secured wireless network, enter the password for the wireless network access when prompted.**

#### **SupportAssist Check and update your computer**

Tjek og opdater din computer Tarkista ja päivitä tietokoneesi Kontroller og oppdater datamaskinen Kontrollera och uppdatera din dator

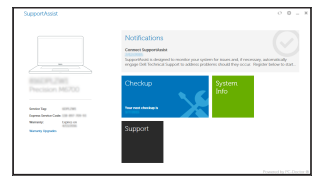

Afslut konfiguration af operativsystem | Suorita käyttöjärjestelmän asennus loppuun Fullfør oppsett av operativsystemet | Slutför installationen av operativsystemet

### **Windows 8.1**

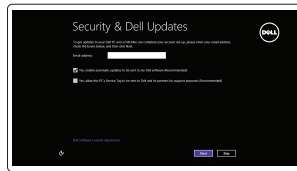

#### **Enable security and updates**

## **1 Connect the power adapter and press the power button**

Aktiver sikkerhed og opdateringer Ota suojaus ja päivitykset käyttöön Aktiver sikkerhet og oppdateringer Aktivera säkerhet och uppdateringar

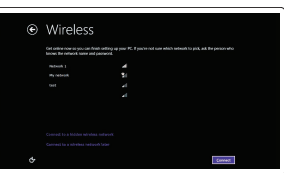

#### **Connect to your network**

Opret forbindelse til netværket Muodosta verkkoyhteys Koble deg til nettverket ditt Anslut till ditt nätverk

#### **NOTE: If you are connecting to a secured wireless network, enter the password for the wireless network access when prompted.**

- **BEMÆRK:** Hvis du tilslutter til et sikret trådløst netværk, indtast adgangskoden til det trådløse netværk når du bliver bedt om det.
- **HUOMAUTUS:** Jos muodostat yhteyttä suojattuun langattomaan verkkoon, anna langattoman verkon salasana kun sitä pyydetään.
- **MERK:** Hvis du skal koble til deg et sikkert trådløst nettverk, skal du angi passordet som brukes for å få tilgang til det trådløse nettverket, når du blir bedt om det.
- **ANMÄRKNING:** Om du ansluter till ett säkert trådlöst nätverk, ange lösenordet för trådlös nätverksåtkomst när du ombeds göra det.

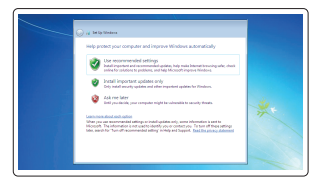

- **BEMÆRK:** Hvis du tilslutter til et sikret trådløst netværk, indtast adgangskoden til det trådløse netværk når du bliver bedt om det.
- **HUOMAUTUS:** Jos muodostat yhteyttä suojattuun langattomaan verkkoon, anna langattoman verkon salasana kun sitä pyydetään.
- **MERK:** Hvis du skal koble til deg et sikkert trådløst nettverk, skal du angi passordet som brukes for å få tilgang til det trådløse nettverket, når du blir bedt om det.
- **ANMÄRKNING:** Om du ansluter till ett säkert trådlöst nätverk, ange lösenordet för trådlös nätverksåtkomst när du ombeds göra det.

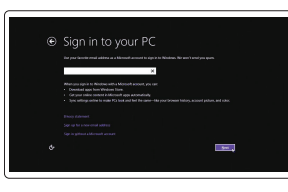

#### **Sign in to your Microsoft account or create a local account**

Log på din Microsoft-konto eller opret en lokal konto Kirjaudu Microsoft-tilillesi tai luo paikallinen tili Logg inn på Microsoft-kontoen din eller

opprett en lokal konto Logga in till ditt Microsoft-konto eller skapa ett lokalt konto

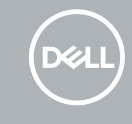

Tilslut strømadapteren og tryk på tænd/sluk-knappen Kytke verkkolaite ja paina virtapainiketta Slik kobler du til strømadapteren og trykker på strømknappen Anslut strömadaptern och tryck på strömbrytaren

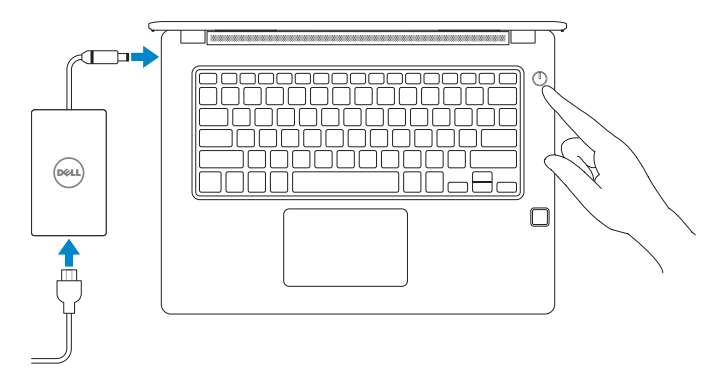

#### **Windows 7**

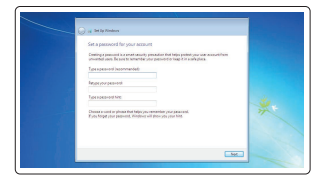

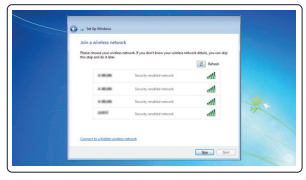

#### **Set a password for Windows**

Opret adgangskode til Windows Määritä Windowsin salasana Still inn et passord til Windows Ställ in ett lösenord för Windows

#### **Connect to your network** Opret forbindelse til netværket

Muodosta verkkoyhteys Koble deg til nettverket ditt Anslut till ditt nätverk

#### **Protect your computer**

Beskyt din computer Suojaa tietokoneesi Beskytt datamaskinen Skydda din dator

#### **Ubuntu**

#### **Follow the instructions on the screen to finish setup.**

Følg instruktionerne på skærmen for at afslutte opsætning. Suorita asennus loppuun noudattamalla näytön ohjeita. Følg instruksene i skjermen for å gjøre ferdig oppsettet. Slutför inställningen genom att följa anvisningarna på skärmen.

**Features**

Egenskaber | Ominaisuudet | Funksjoner | Funktioner

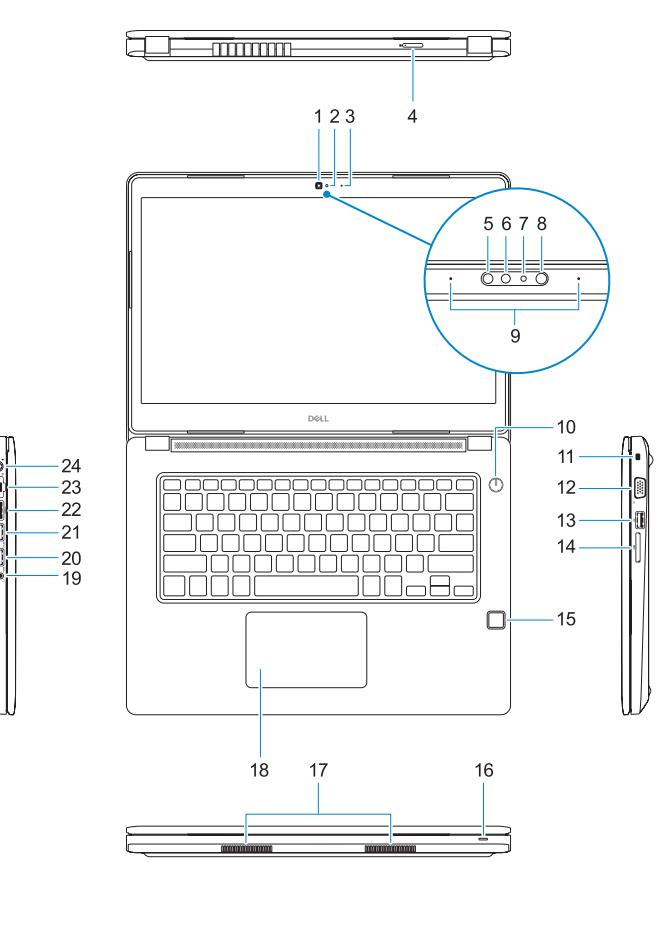

# $\qquad \qquad \blacksquare$

- **15.** Fingeraftrykslæser (valgfrit tilbehør)
- **16.** Statusindikator
- **17.** Højttalere
- **18.** Berøringsplade
- 
- **20.** USB 3.0-port
- **21.** USB 3.0-port med PowerShare
- **22.** HDMI-port
- **23.** Netværksport
- **24.** Port til strømsadapter
- **25.** Servicemærke
- **1.** Kamera
- **2.** Statusindikator for kamera
- **3.** Mikrofon
- **4.** SIM-kort-slot (valgfrit tilbehør)
- **5.** Infrarødt kamera (Kun berøringsversion) **19.** Kombi-jack til headset/mikrofon
- **6.** Infrarød kilde (Kun berøringsversion)
- **7.** Statusindikator for kamera (Kun berøringsversion)
- **8.** Kamera (Kun berøringsversion)
- **9.** Mikrofoner (Kun berøringsversion)
- **10.** Strømknap
- **11.** Noble Wedge sikkerhedskabelslot
- **12.** VGA-port
- **13.** USB 2.0-port
- **14.** Hukommelseskortlæser
- **1.** Kamera
- **2.** Kameran tilavalo
- **3.** Mikrofoni
- **4.** SIM-korttipaikka (valinnainen)
- **5.** Infrapunakamera (vain kosketusnäytöllinen versio)
- **6.** Infrapunalähetin (vain kosketusnäytöllinen versio)
- **7.** Kameran tilavalo (vain kosketusnäytöllinen versio)
- **8.** Kamera (vain kosketusnäytöllinen versio)
- **9.** Mikrofonit (vain kosketusnäytöllinen versio)
- **10.** Virtapainike
- **11.** Noble Wedge -suojakaapelin paikka
- **12.** VGA-portti
- **13.** USB 2.0 -portti
- **14.** Muistikortinlukija
- **15.** Sormenjälkilukija (valinnainen)
- **16.** Tilan merkkivalo
- **17.** Kaiuttimet
- **18.** Kosketuslevy
- **19.** Kuuloke/mikrofoniyhdistelmäpistoke
- **20.** USB 3.0 -portti
- 21. USB 3.0 -portti jossa PowerShare
- **22.** HDMI-portti
- **23.** Verkkoportti
- **24.** Virtasovitinportti
- **25.** Huoltomerkkitarra

Computermodel | Tietokoneen malli Datamaskinmodell | Datormodell

- **1.** Kamera
- **2.** Kamerastatuslys
- **3.** Mikrofon
- **4.** SIM-kortspor (tilleggsutstyr)
- **5.** Infrafødt kamera (kun berøringsversjon) **20.** USB 3.0-port
- 
- **7.** Kamerastatuslys (kun berøringsversjon) **22.** HDMI-port
- **8.** Kamera (kun berøringsversjon)
- **9.** Mikrofoner (kun berøringsversjon)
- **10.** Strømknapp
- **11.** Spor til Noble Wedge-sikkerhetskabel
- **12.** VGA-port
- **13.** USB 2.0-port
- **14.** Minnekortleser
- **15.** fingeravtrykkleser (tilleggsutstyr)
- **1.** Kamera
- **2.** Kamerastatuslampa
- **3.** Mikrofon
- **4.** SIM-kortplats (tillval)
- **5.** Infraröd kamera (endast version med pekskärm)
- **6.** Infraröd sändare (endast version med pekskärm)
- **7.** Kamerastatuslampa (endast version med pekskärm)
- **8.** Kamera (endast version med pekskärm)
- **9.** Mikrofoner (endast version med pekskärm)
- **10.** Strömbrytare
- **11.** Plats för Noble-kabellås med kil
- **16.** Statuslampe
- **17.** Høyttalere
- **18.** Styreplate
- **19.** Kombikontakt til hodesett/mikrofon
- 
- **6.** Infrafød sender (kun berøringsversjon) **21.** USB 3.0-kontakt med PowerShare
	-
	- **23.** Nettverksport
	- **24.** Strømadapterport
	- **25.** Servicemerke

- **12.** VGA-port
- **13.** USB 2.0-port
- **14.** Minneskortläsare
- **15.** Fingeravtrycksläsare (tillval)
- **16.** Statuslampa
- **17.** Högtalare
- **18.** Pekskiva
- **19.** Kombinerad hörlurs-/mikrofonport
- **20.** USB 3.0-port
- **21.** USB 3.0-port med PowerShare
- **22.** HDMI-port
- **23.** Nätverksport
- **24.** Nätadapterport
- **25.** Etikett med servicenummer

#### **Product support and manuals**

Produktsupport og manualer Tuotetuki ja käyttöoppaat Produktstøtte og -håndbøker Produktsupport och handböcker

### **Dell.com/support Dell.com/support/manuals Dell.com/support/windows Dell.com/support/linux**

#### **Contact Dell**

Kontakt Dell | Ota yhteyttä Delliin Kontakt Dell | Kontakta Dell

**Dell.com/contactdell**

#### **Regulatory and safety**

Lovgivningsmæssigt og sikkerhed Säädöstenmukaisuus ja turvallisuus Lovpålagte forhold og sikkerhet Reglering och säkerhet

#### **Regulatory model**

Regulatorisk model | Säädösten mukainen malli Regulerende modell | Regleringsmodell

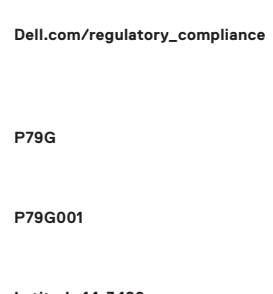

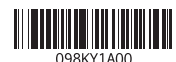

#### **Regulatory type**

Regulatorisk type | Säädösten mukainen tyyppi Regulerende type | Regleringstyp

#### **Computer model**

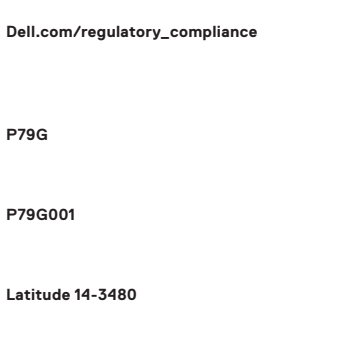

Printed in China. 2017-01

© 2017 Dell Inc. © 2017 Microsoft Corporation. © 2017 Canonical Ltd.

#### **1.** Camera

- **2.** Camera status light
- **3.** Microphone
- **4.** SIM card slot (optional)
- **5.** Infrared camera (Touch version only)
- **6.** Infrared emitter (Touch version only)
- **7.** Camera status light (Touch version only)
- **8.** Camera (Touch version only)
- **9.** Microphones (Touch version only)
- **10.** Power button
- **11.** Noble Wedge security cable slot
- **12.** VGA port
- **13.** USB 2.0 port
- **14.** Memory card reader

#### **15.** Fingerprint reader (optional)

- **16.** Status light
- **17.** Speakers
- **18.** Touchpad
- **19.** Headset/microphone combo jack
- **20.** USB 3.0 port
- **21.** USB 3.0 port with PowerShare
- **22.** HDMI port
- **23.** Network port
- **24.** Power adapter port
- **25.** Service Tag label